## ポータル画面

「メールアドレスで登録する」を押す。 「確認」を押す。

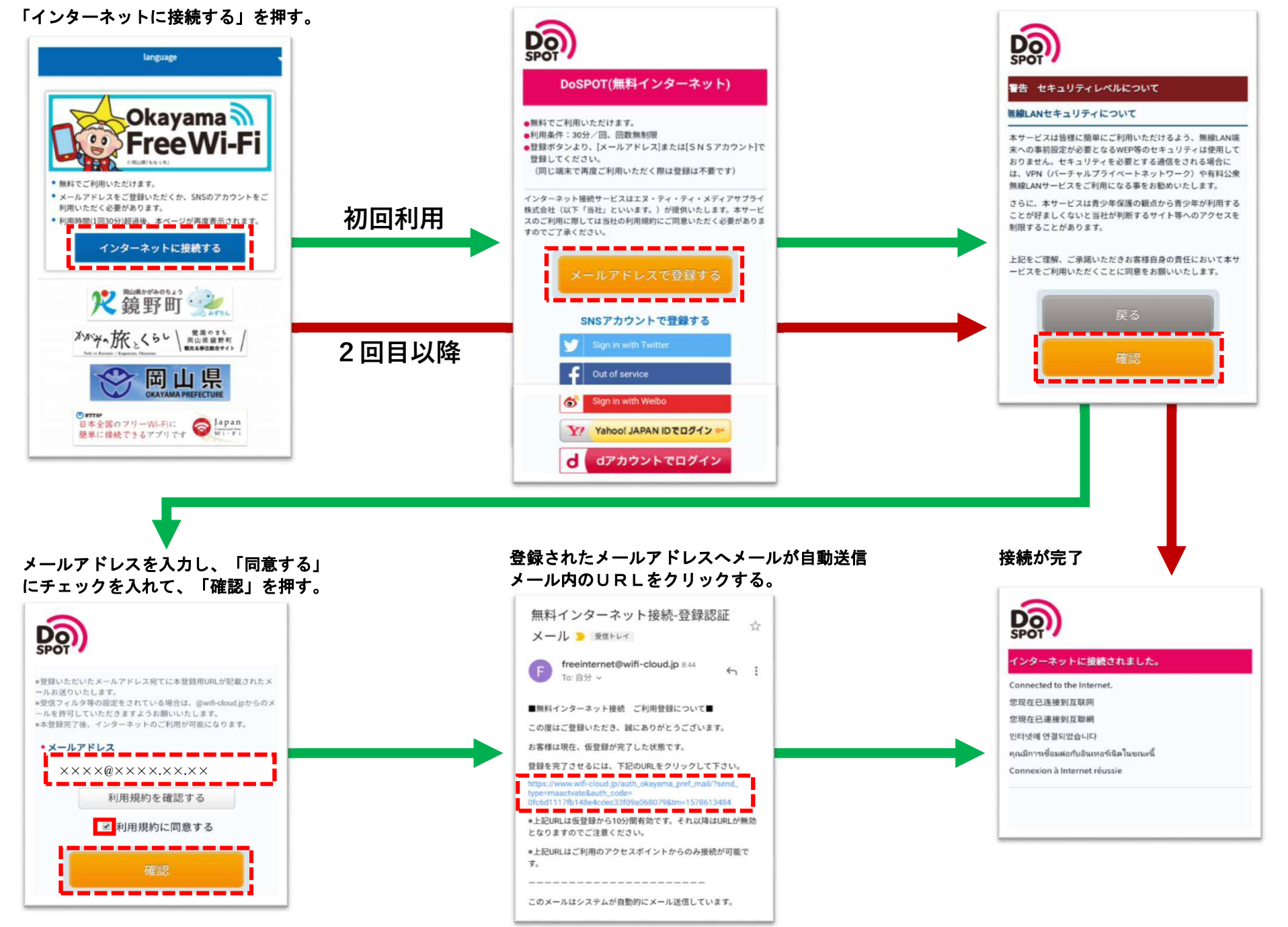